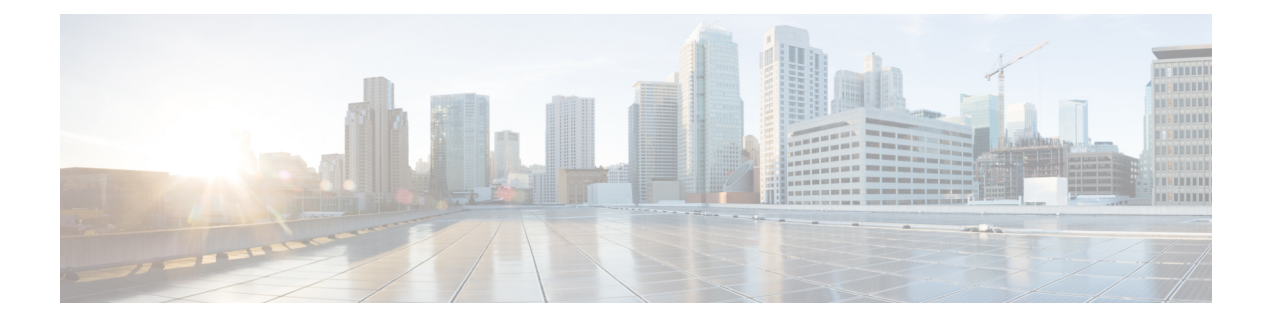

# **Configuring Policing**

- About [Policing,](#page-0-0) on page 1
- Licensing [Requirements](#page-0-1) for Policing, on page 1
- [Prerequisites](#page-1-0) for Policing, on page 2
- Guidelines and [Limitations,](#page-1-1) on page 2
- [Configuring](#page-1-2) Policing, on page 2
- Verifying the Policing [Configuration,](#page-8-0) on page 9
- [Configuration](#page-8-1) Examples for Policing, on page 9

### <span id="page-0-0"></span>**About Policing**

Policing is the monitoring of the data rates for a particular class of traffic. When the data rate exceeds user-configured values, marking or dropping of packets occurs immediately. Policing does not buffer the traffic; therefore, the transmission delay is not affected. When traffic exceeds the data rate, you instruct the system to either drop the packets or mark QoS fields in them.

You can define single-rate and dual-rate policers.

Single-rate policers monitor the committed information rate (CIR) of traffic. Dual-rate policers monitor both CIR and peak information rate (PIR) of traffic. In addition, the system monitors associated burst sizes. Three colors, or conditions, are determined by the policer for each packet depending on the data rate parameters supplied: conform (green), exceed (yellow), or violate (red).

You can configure only one action for each condition. For example, you might police for traffic in a class to conform to the data rate of 256000 bits persecond, with up to 200 millisecond bursts. The system would apply the conform action to traffic that falls within this rate, and it would apply the violate action to traffic that exceeds this rate.

For more information about policers, see RFC 2697 and RFC 2698.

## <span id="page-0-1"></span>**Licensing Requirements for Policing**

The following table shows the licensing requirements for this feature:

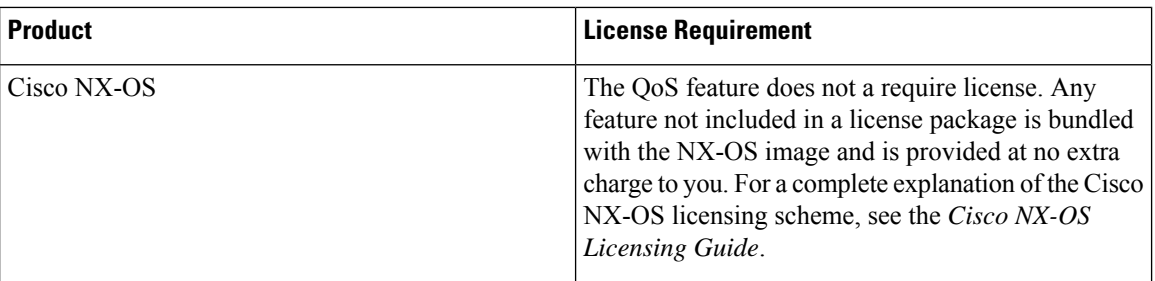

### <span id="page-1-0"></span>**Prerequisites for Policing**

Policing has the following prerequisites:

- You must be familiar with using modular QoS CLI.
- You are logged on to the device.

## <span id="page-1-1"></span>**Guidelines and Limitations**

Policing has the following configuration guidelines and limitations:

- Starting with Cisco NX-OS Release 7.0(3)I2(1), ingress and egress policing is supported on the Cisco Nexus 3100 platform switches. Starting with Cisco NX-OS Release 7.0(3)I5(1) ingress policing is supported on the Cisco Nexus 3000 series switches. Egress policing is not supported on Cisco Nexus 3000 series switches.
- Each module polices independently, which might affect QoS features that are being applied to traffic that is distributed across more than one module. Policers are applied to portchannel interfaces, however policers are not supported on sub-interfaces and VLANs
- All policers in the ingress direction must use the same mode.
- The **set qos-group** command can only be used in ingress policies.
- When egress RACL and egress QoS are applied together, statistics can only be enabled for one or the other, not both.
- Egress QoS policies on ALE uplink ports on top-of-rack (TOR) platforms is not supported.
- When using egress QoS, it is recommended to use appropriate match criteria to exclusively match data traffic. (Avoid match criteria like **permit ip any any**.)

### <span id="page-1-2"></span>**Configuring Policing**

You can configure a single or dual-rate policer.

П

### **Configuring 1-Rate and 2-Rate, 2-Color and 3-Color Policing**

The type of policer created by the device is based on a combination of the**police** command arguments described in the following Arguments to the police Command table.

**Note** You must specify the identical value for **pir** and **cir** to configure 1-rate 3-color policing.  $\label{eq:1} \bigotimes_{\mathbb{Z}} \mathbb{Z}_{\mathbb{Z}}$ **Note** A 1-rate 2-color policer with the violate markdown action is not supported.

If the same policer enabled QoS policy is applied across multiple ingress interfaces on Cisco Nexus 3000 Series switches, the **qos qos-policies statistics** command should be enabled. Otherwise, the policer entry is shared between the interfaces that results in aggregate policing. The command, **qos qos-policies statistics** enables separate policer entries for each ingress interface and also enables policer statistics. **Note**

#### **Table 1: Arguments to the police Command**

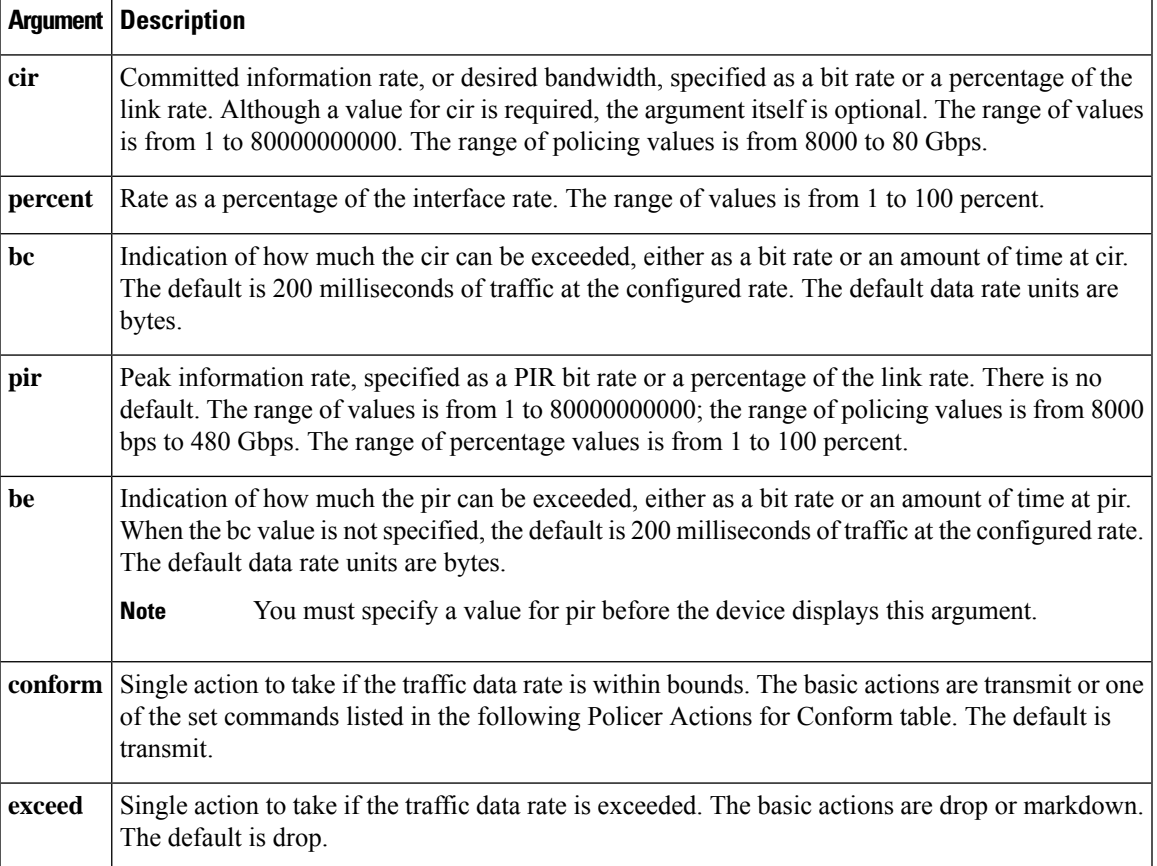

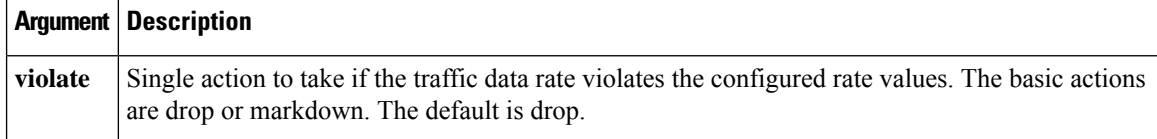

Although all the arguments in the above Arguments to the police Command table are optional, you must specify a value for **cir**. In this section, **cir** indicates its value but not necessarily the keyword itself. The combination of these arguments and the resulting policer types and actions are shown in the following Policer Types and Actions from Police Arguments Present table.

#### **Table 2: Policer Types and Actions from Police Arguments Present**

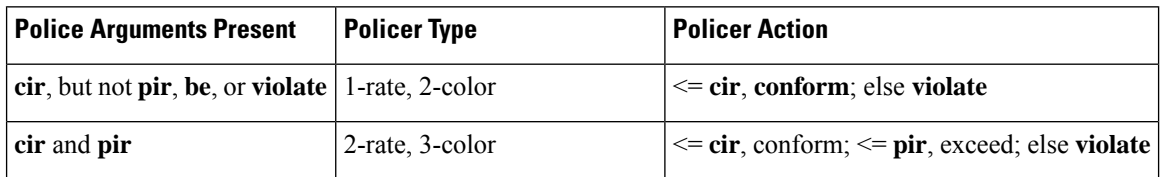

The policer actions that you can specify are described in the following Policer Actions for Exceed or Violate table and the following Policer Actions for Conform table.

#### **Table 3: Policer Actions for Exceed or Violate**

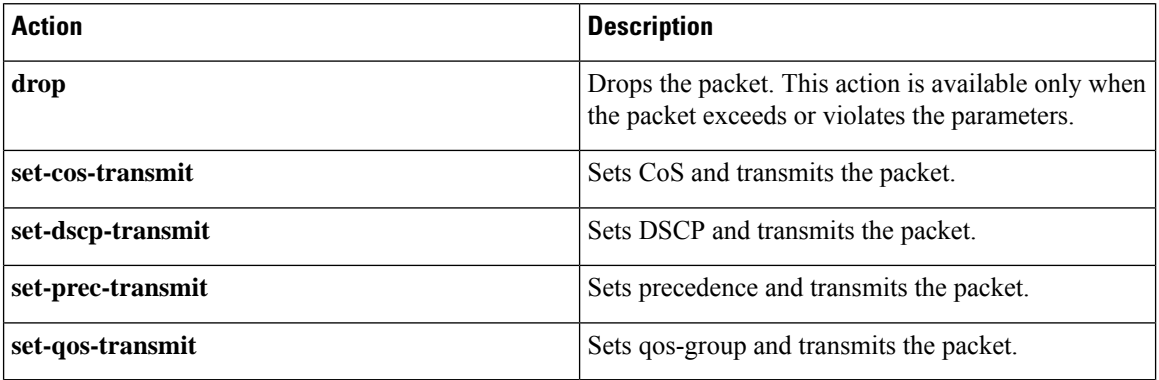

**Table 4: Policer Actions for Conform**

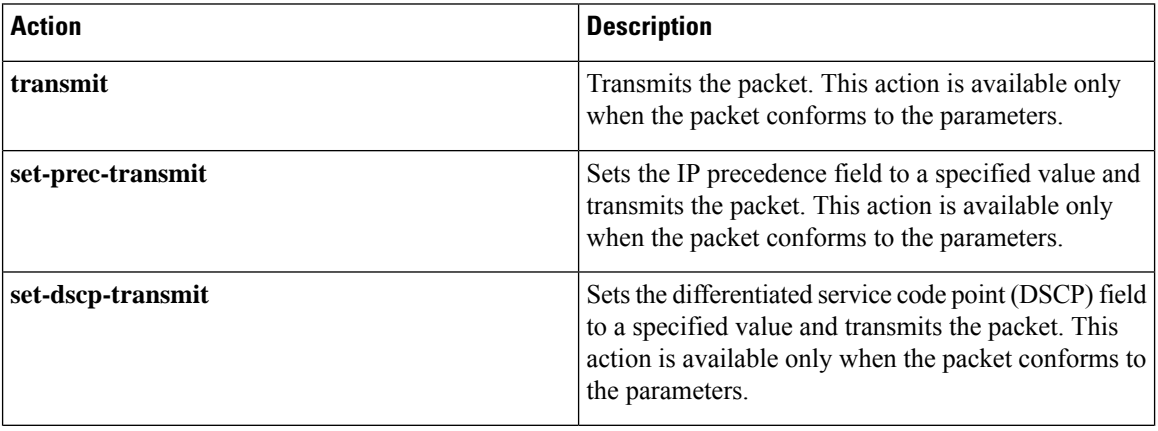

| <b>Action</b>    | <b>Description</b>                                                                                                    |
|------------------|----------------------------------------------------------------------------------------------------|
| set-cos-transmit | Sets the class of service (CoS) field to a specified<br>value and transmits the packet. This action is available<br>only when the packet conforms to the parameters.                                       |
| set-qos-transmit | Sets the QoS group internal label to a specified value<br>and transmits the packet. This action can be used only<br>in input policies and is available only when the packet<br>conforms to the parameters. |

 $\mathscr{D}$ 

.

The policer can only drop or mark down packets that exceed or violate the specified parameters. For information on marking down packets, see the Configuring Marking section. **Note**

The data rates used in the **police** command are described in the following Data Rates for the police Command table.

**Table 5: Data Rates for the police Command**

| Rate | <b>Description</b>              |
|------|---------------------------------|
| bps  | Bits per second (default)       |
| kbps | 1,000 bits per seconds          |
| mbps | $1,000,000$ bits per second     |
| gbps | $1,000,000,000$ bits per second |

Burst sizes used in the **police** command are described in the following Burst Sizes for the police Command table.

**Table 6: Burst Sizes for the police Command**

| <b>Speed</b> | <b>Description</b> |
|--------------|--------------------|
| bytes        | bytes              |
| kbytes       | $1,000$ bytes      |
| mbytes       | 1,000,000 bytes    |
| ms           | milliseconds       |
| us           | microseconds       |

I

#### **Procedure**

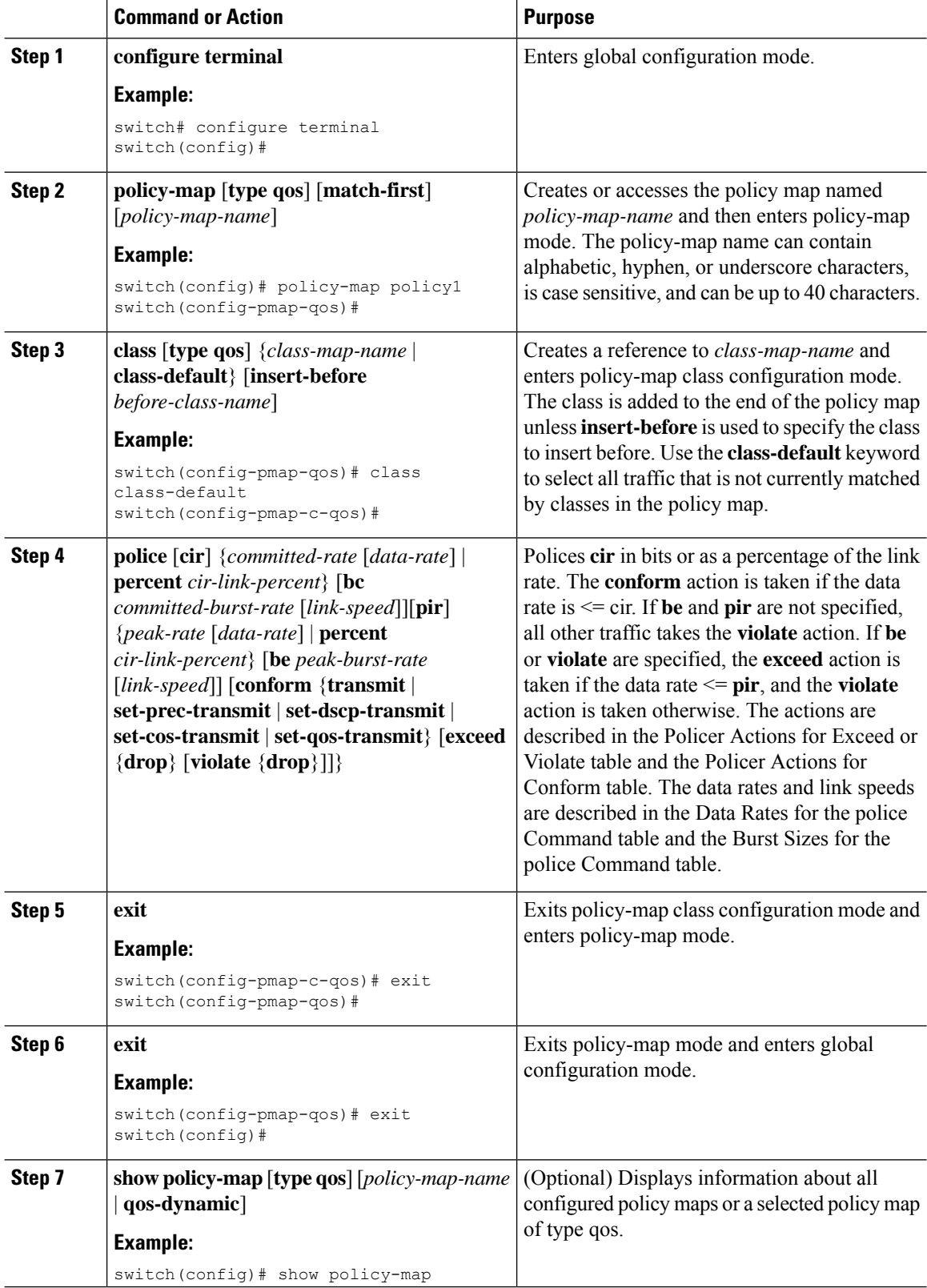

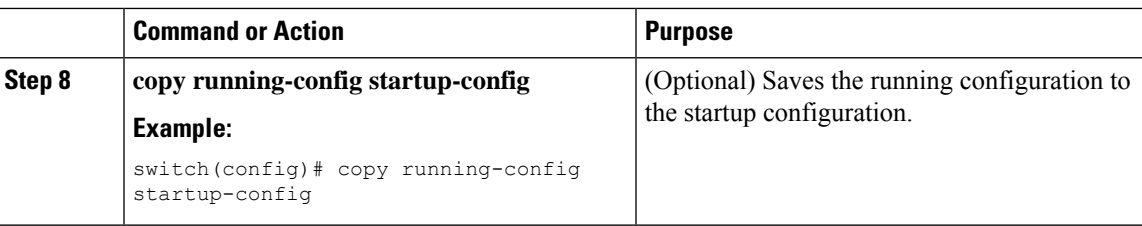

#### **Example**

This example shows how to display the policy1 policy-map configuration:

switch# **show policy-map policy1**

### **Configuring Ingress and Egress Policing**

You can apply the policing instructions in a QoS policy map to ingress or egress packets by attaching that QoS policy map to an interface. To select ingress or egress, you specify the **input** keyword or the **output** keyword in the **service-policy** command. For more information on attaching and detaching a QoS policy action from an interface, see the Using Modular QoS CLI. section.

For egress QoS purposes, TCAM regions can be specified with the **hardware access-list tcam region** [**e-qos** | **e-qos-lite** | **e-ipv6-qos** | **e-mac-qos**] *tcam-size* command.

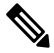

**Note** All TCAM regions for egress QoS purposes are double wide, however the e-qos-lite region is single wide

#### **Notes for Egress QoS and TCAM Regions**

- Only violated and non-violated statistics are supported for policing action when the double width TCAM is used.
- Only non-violated statistics are supported for policing action when the single width TCAM (e-qos-lite) is used.
- Statistics are disabled when the optional **no-stats** keyword is used and policies are shared (where applicable).
- The **set qos-group** command is not supported for egress QoS policies.

### **Configuring Markdown Policing**

Markdown policing is the setting of a QoS field in a packet when traffic exceeds or violates the policed data rates. You can configure markdown policing by using the set commands for policing action described in the Policer Actions for Exceed or Violate table and the Policer Actions for Conform table.

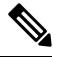

**Note** You must specify the identical value for **pir** and **cir** to configure 1-rate 3-color policing.

 $\mathbf I$ 

#### **Procedure**

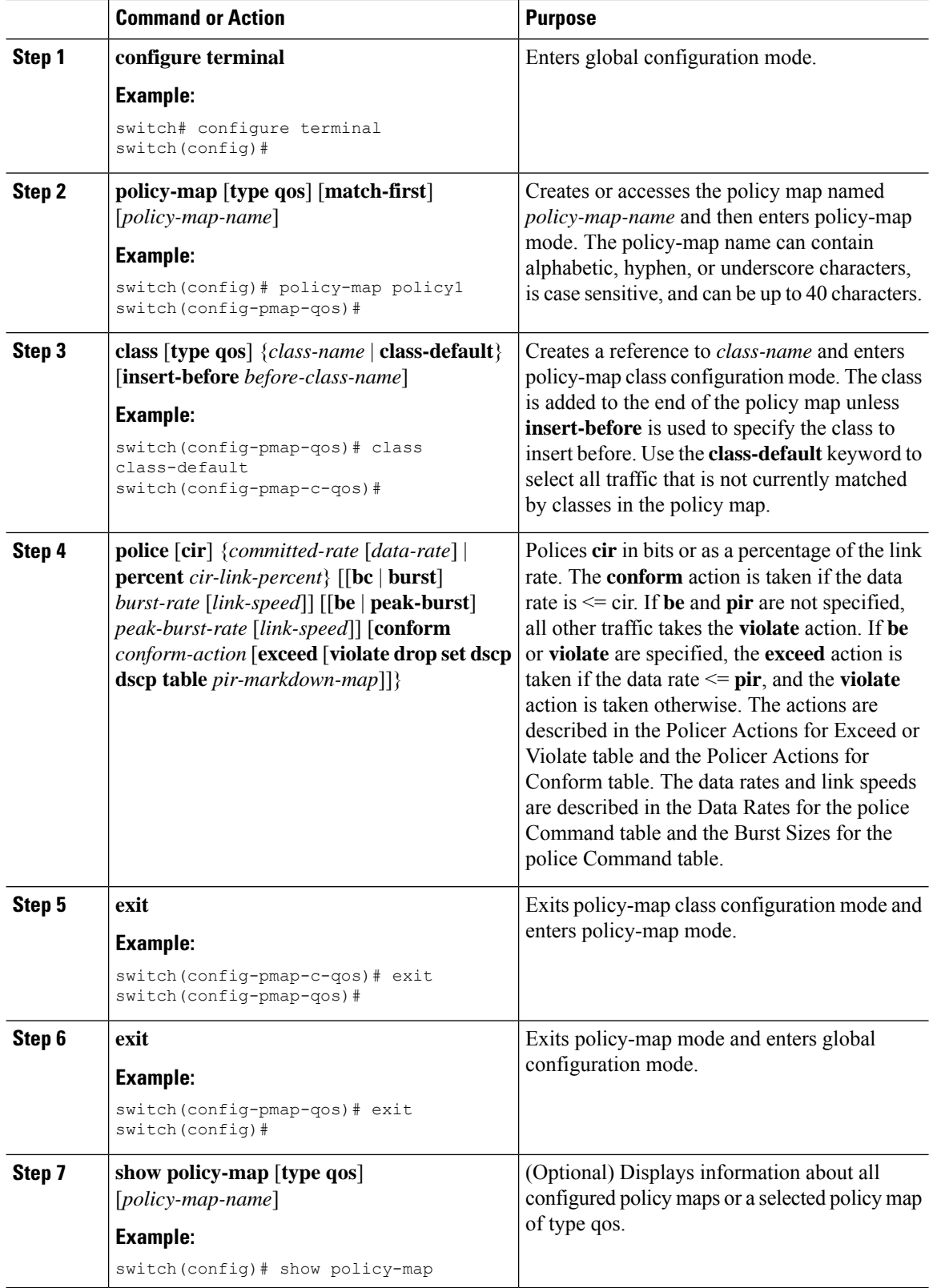

Ш

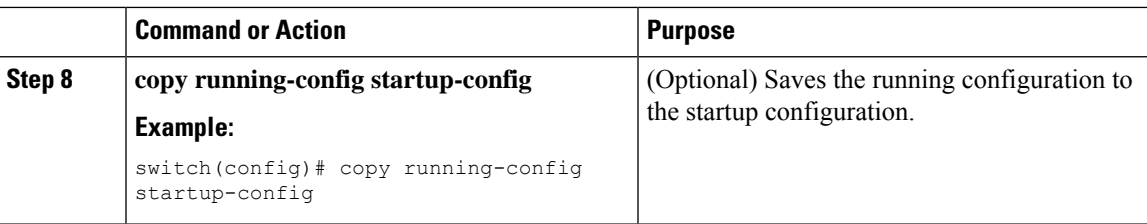

## <span id="page-8-0"></span>**Verifying the Policing Configuration**

To display the policing configuration information, perform one of the following tasks:

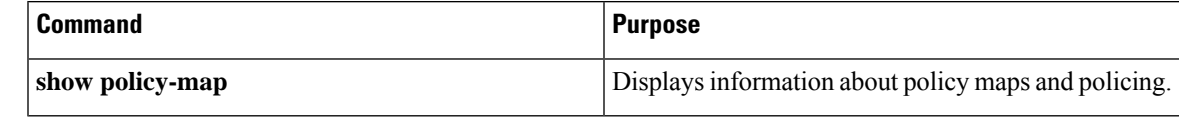

# <span id="page-8-1"></span>**Configuration Examples for Policing**

The following example shows how to configure policing for a 1-rate, 2-color policer:

```
configure terminal
policy-map policy1
  class one rate 2 color policer
    police cir 256000 conform transmit violate drop
```
The following example shows how to configure policing for a 1-rate, 2-color policer with DSCP markdown:

```
configure terminal
policy-map policy2
  class one_rate_2_color_policer_with_dscp_markdown
    police cir 256000 conform transmit violate set-dscp-transmit 10
```
I